# CHI-STAR TECHNOLOGY...

# R12 Assets

# A Look Inside

# **High-Level Overview**

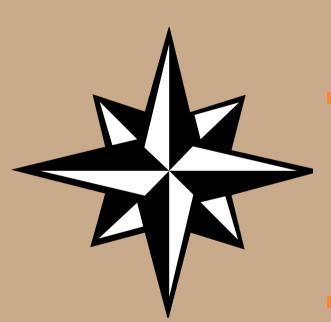

- R12 Setups
  - Subledger Accounting
  - ADI Templates
  - XML Reports
- R12 New
  - Payables to Assets Integration
  - Asset Retirements / Deletions
  - Auto Prepare Mass Additions
  - Auto Depreciation Rollback
  - Month-end Close
    - Create Accounting
  - Issue Not Resolved in R12

# R12 Setups

More flexible than Account Generator. Account Generator had three journal types levels (Asset, Category, and Book). Journals were grouped by these levels in Account Generator, now in SLA each journal can be modified to book the way you require. Additional time is involved to create the proper results.

Account Generator:

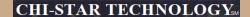

## **Account Generator:**

| Application | Oracle Assets                                                                                                    |                                                                                                    |                                                                                                    |
|-------------|----------------------------------------------------------------------------------------------------|----------------------------------------------------------------------------------------------------|----------------------------------------------------------------------------------------------------|
| Function    | Book Level: Retirements Proceed of Sale Clearing Retirements Proceed of Sale Gain Retirements Proceed of Sale Loss Retirements Cost of Removal Clearing Retirements Cost of Removal Gain Retirements Cost of Removal Loss Retirements NB V Retired Gain Retirements NB V Retired Gain | Retirements Revaluation Reserve Retired Gain<br>Retirements Revaluation Reserve Retired Loss<br>Intercompany Payables<br>Intercompany Account Receivables<br>Deferred Depreciation Expense<br>Deferred Depreciation Reserve<br>Depreciation Adjustment | ENTITY = Distribution CCID ACCOUNT = GL Account COST CENTER = Distribution CCID SALES TYPE = Default CCID PRODUCT = Default CCID INTERCO = Default CCID FUTURE1 = Default CCID                                  |
|             | Category Level: Asset Cost Asset Clearing Accumulated D epreciation Bonus Reserve Revaluation Reserve Revaluation Amortization CIP Cost CIP Clearing                                                                                                    |                                                                                                    | ENTITY = Distribution CCID  ACCOUNT = GL Account  COST CENTER = Default CCID  SALES TYPE = Default CCID  PRODUCT = Default CCID  INTERCO = Default CCID  FUTURE1 = Default CCID                                 |
|             | Asset Level:  Depreciation Expense                                                                                                    |                                                                                                    | ENTITY = Distribution CCID  ACCOUNT = Distribution CCID  COST CENTER = Distribution CCID  SALES TYPE = Distribution CCID  PRODUCT = Distribution CCID  INTERCO = Distribution CCID  FUTURE1 = Distribution CCID |

## **Subledger Accounting:**

(1) CREATE CUSTOM JOURNAL LINES DEFINITIONS

Screen Mapping Navigator, Setup, Financials, Subledger Accounting, Methods and Definitions, Journal Lines Definitions

| Application Assets |
|--------------------|
|--------------------|

> Find (Button)

Search for the following Event Class and Event Type:

| Application | Assets             |
|-------------|--------------------|
| Event Class | CIP Retirements    |
| Event Types | CIP Reinstatements |

> Copy (Button)

| Definition Code | PCLN_FA_STANDARD_ACCOUNTING                         |
|-----------------|-----------------------------------------------------|
| Definition Name | ASSETS ST ANDARD ACCOUNTING                         |
| Description     | STANDARD ACCOUNTING FOR ASSETS (CIP REINSTATEMENTS) |

> Done (Button)

## **Subledger Accounting:**

For the following Journal Line Types add a Account Derivation Rule:

- Assets CIP Cost of Removal Clearing
- · Assets CIP Cost of Removal Gain
- Assets CIP Cost of Removal Loss
- Assets CIP Net Book Value Retirement Gain
- Assets CIP Net Book Value Retirement Loss
- Assets CIP Proceeds of Sale Clearing
- Assets CIP Proceeds of Sale Gain
- · Assets CIP Proceeds of Sale Loss
- Assets CIP Retirement Revaluation Reserve Gain
- Assets CIP Retirement Revaluation Reserve Loss

| Segment             | Inherit | Rule Name                                  | Owner  | Description                                | Side |
|---------------------|---------|--------------------------------------------|--------|--------------------------------------------|------|
| Cost Center Segment |         | Assets Expense Account Cost Center Segment | Oracle | Assets Expense Account Cost Center Segment |      |
|                     |         |                                            |        |                                            |      |

## **Subledger Accounting:**

#### Search for the following Event Class and Event Type:

| Application | Assets          |
|-------------|-----------------|
| EventClass  | CIP Retirements |
| Event Types | CIP Retirements |

#### > Copy (Buitton)

| Definition Code | PCLN_FA_ST AND ARD_ACCOUTNING                    |
|-----------------|--------------------------------------------------|
| Definition Name | ASSETS STAND ARD ACCOUNTING                      |
| Description     | STANDARD ACCOUNTING FOR ASSETS (CIP RETIREMENTS) |

#### > Done (Button)

#### For the following Journal Line Types add an Account Derivation Rule:

- Assets CIP Cost of Removal Clearing
- Assets CIP Cost of Removal Gain
- Assets CIP Cost of Removal Loss
- Assets CIP Net Book Value Retirement Gain
- Assets CIP Net Book Value Retirement Loss
- Assets CIP Proceeds of Sale Clearing
- Assets CIP Proceeds of Sale Gain
- Assets CIP Proceeds of Sale Loss
- Assets CIP Retirement Revaluation Reserve Gain
- Assets CIP Retirement Revaluation Reserve Loss

| Segment             | Indusit | Eule Name                                  | Owner  | Description                                | Side |
|---------------------|---------|--------------------------------------------|--------|--------------------------------------------|------|
| Cost Center Segment |         | Assets Expense Account Cost Center Segment | Oracle | Assets Expense Account Cost Center Segment |      |
|                     |         |                                            |        |                                            |      |

## **Subledger Accounting:**

## Search for the following Event Class and Event Type:

| Application | Assets                |
|-------------|-----------------------|
| Brent Class | Deferred Depreciation |
| Brent Types | All                   |

## > Copy (Button)

| Definition Code | PCLN_FA_STAND ARD_ACCOUTNING         |
|-----------------|--------------------------------------|
| Definition Name | ASSETS ST AND ARD ACCOUNTING         |
| Description     | STANDARD ACCOUNTING FOR ASSETS (ALL) |

## > Done (Button)

For the following Journal Line Types add an Account Derivation Rule:

· Assets Deferred Depreciation Expense

| Segment             | Indiexit | Eule Hame                                  | Owner  | Description                                | Side |
|---------------------|----------|--------------------------------------------|--------|--------------------------------------------|------|
| Cost Genter Segment |          | Assets Expense Account Cost Center Segment | Oracle | Assets Expense Account Cost Center Segment |      |
|                     |          |                                            |        |                                            |      |

## **Subledger Accounting:**

#### Search for the following Event Class and Event Type:

| Application | Assets                 |
|-------------|------------------------|
| EventClass  | Retirement Adjustments |
| Event Types | All                    |

## > Copy (Button)

| Definition Co de | PCLN_FA_ST AND ARD_ACCOUTNING        |
|------------------|--------------------------------------|
| Definition Name  | ASSETS STAND ARD ACCOUNTING          |
| Description      | STANDARD ACCOUNTING FOR ASSETS (ALL) |

### > Done (Buffon)

For the following Journal Line Types add an Account Derivation Rule:

- Retirement Adjustment Cost of Removal Clearing
- Retirement Adjustement Proceeds of Sale Clearing

| Segment             | Inhesit | Eule Name                                  | Owner  | Description                                | Side |
|---------------------|---------|--------------------------------------------|--------|--------------------------------------------|------|
| Cost Center Segment |         | Assets Expense Account Cost Center Segment | Oracle | Assets Expense Account Cost Center Segment |      |
|                     |         |                                            |        |                                            |      |

## **Subledger Accounting:**

## Search for the following Event Class and Event Type:

| Application | Assets           |
|-------------|------------------|
| EventClass  | Retirements      |
| Brent Types | R einstatem ents |

#### > Copy (Button)

| Definition Code | PCLN_FA_ST AND ARD_ACCOUTNING                    |
|-----------------|--------------------------------------------------|
| Definition Name | ASSETS ST AND ARD ACCOUNTING                     |
| Description     | STANDARD ACCOUNTING FOR ASSETS (REINST ATEMENTS) |

#### > Done (Button)

#### For the following Journal Line Types add an Account Derivation Rule:

- · Assets Cost of Removal Cleaning
- Assets Cost of Removal Gain
- Assets Cost of Removal Loss
- Assets Net Book Value Retirement Gain
- Assets Net Book Value Retirement Loss
- Assets Proceeds of Sale Clearing
- Assets Proceeds of Sale Gain
- Assets Proceeds of Sale Loss
- Assets Retirement Revaluation Reserve Gain
- Assets Retirement Revaluation Reserve Loss

| Segment             | Indusit | Eule Name                                  | Owner  | Description                                | Side |
|---------------------|---------|--------------------------------------------|--------|--------------------------------------------|------|
| Cost Genter Segment |         | Assets Expense Account Cost Center Segment | Oracle | Assets Expense Account Cost Center Segment |      |
|                     |         |                                            |        |                                            |      |

## **Subledger Accounting:**

#### Search for the following Event Class and Event Type:

| Application | Ass ets      |
|-------------|--------------|
| Event Class | Retirements  |
| Event Types | R etirements |

#### > Copy (Button)

| Definition Code | PCLN_FA_ST AND ARD_ACCOUT NING                 |
|-----------------|------------------------------------------------|
| Definition Name | ASSETS ST AND ARD ACCOUNTING                   |
| Description     | ST AND ARD ACCOUNTING FOR ASSETS (RETIREMENTS) |

#### > Done (Buitton)

#### For the following Journal Line Types add an Account Derivation Rule:

- Assets Cost of Removal Cleaning
- Assets Cost of Removal Gain
- Assets Cost of Removal Loss
- Assets Net Book Value Retirement Gain
- Assets Net Book Value Retirement Loss
- Assets Proceeds of Sale Clearing
- Assets Proceeds of Sale Gain
- Assets Proceeds of Sale Loss
- Assets Retirement Revaluation Reserve Gain
- Assets Retirement Revaluation Reserve Loss

| Segment             | Indienit | Eule Hame                                  | Owner  | Description                                | Side |
|---------------------|----------|--------------------------------------------|--------|--------------------------------------------|------|
| Cost Center Segment |          | Assets Expense Account Cost Center Segment | Oracle | Assets Expense Account Cost Center Segment |      |
|                     |          |                                            |        |                                            |      |

## **Subledger Accounting:**

## Search for the following Event Class and Event Type:

| Application | Assets                 |
|-------------|------------------------|
| EventClass  | Terminal Gain and Loss |
| Event Types | All                    |

## > Copy (Buiton)

| Definition Code | PCLN_FA_STANDARD_ACCOUTNING          |
|-----------------|--------------------------------------|
| Definition Name | ASSETS ST AND ARD ACCOUNTING         |
| Description     | STANDARD ACCOUNTING FOR ASSETS (ALL) |

#### > Done (Button)

For the following Journal Line Types add an Account Derivation Rule:

- Assets Net Book Value Retired Gain
- Assets Net Book Value Retired Loss
- Terminal Gain and Loss Adjustment Reserve

| Segment             | Inhesit | Eule Name                                  | Owner  | Description                                | Side |
|---------------------|---------|--------------------------------------------|--------|--------------------------------------------|------|
| Cost Center Segment |         | Assets Expense Account Cost Center Segment | Oracle | Assets Expense Account Cost Center Segment |      |
|                     |         |                                            |        |                                            |      |

## **Subledger Accounting:**

(2) Link custom journal lines definitions to application accounting definitions

Screen Mapping: Navigator, Setup, Financials, Subledger Accounting, Methods and Definitions, Application Accounting

| Application Assets |  |
|--------------------|--|

## > Find (Button)

#### Search for the following Event Class and Event Type:

| Application     | Assets                         |
|-----------------|--------------------------------|
| Definition Code | FA_STAND ARD ACCOUNTING        |
| Definition Name | Assets Standard Accounting     |
| Description     | Standard Accounting for Assets |
| Owner           | Oracle                         |

#### < Copy (Button)

| Definition Code | PCLN_FA_ST AND ARD_ACCOUNTING  |
|-----------------|--------------------------------|
| Name            | ASSETS STAND ARD ACCOUNTING    |
| Description     | STANDARD ACCOUNTING FOR ASSETS |

#### Done (Button)

#### For the following Event Class and Event Type Assignments:

| ErentClass            | Event Type         |
|-----------------------|--------------------|
| CIP Retirements       | CIP Reinstatements |
| CIP Retirements       | CIP Retirements    |
| Deferred Depreciation | All                |

## **Subledger Accounting:**

| EventClass             | Brent Type     |  |  |  |  |
|------------------------|----------------|--|--|--|--|
| Retirement Adjustments | All            |  |  |  |  |
| Retirements            | Reinstatements |  |  |  |  |
| Retirements            | Retirements    |  |  |  |  |
| Terminal Gain and Loss | All            |  |  |  |  |
|                        |                |  |  |  |  |

#### For each of the above Event Class and Event Type

- · Delete the current seed of Journal Lines Definition Name
- Select the List of Values
- Select the Custom Journal Lines Definition Name
- Save Change

#### Repeat for each Event Class and Event Type

> Select the Validate (Button) to validate the Event Class and Event Types

NOTE: The Validation Status must be updated to 'Valid' via the Validate (Button) prior to moving forward.

(3) Link custom application accounting definitions to subledger accounting methods

Screen Mapping: Navigator, Setup, Financials, Subledger Accounting, Methods and Definitions, Subledger Accounting Methods

## > Find (Button)

| Me thod Co de Application | ST AND ARD_ACCRUAL |
|---------------------------|--------------------|
| Ude thod 17 mme           | Standard Acerual   |
| Description               | Standard Acerual   |
| Owner                     | Oracle             |
| Enable d                  | Yes                |

#### > Copy (Buiton)

## **Subledger Accounting:**

| Life thod Code | PCL N_ST AND AR D_ACCRUAL |
|----------------|---------------------------|
| Name           | PCLNSTAND ARD ACCRUAL     |
| Description    | PCLNSTAND ARD ACCRUAL     |

#### > Done (Button)

> Change the Name on the Assets Application Accounting Definition Assignments

| Application | Name                       | Owner | Staut Date  | EndDate |
|-------------|----------------------------|-------|-------------|---------|
| Assets      | ASSETS STANDARD ACCOUNTING | User  | 01-AUG-1980 |         |
|             |                            |       |             |         |

#### > Save

(4) LINK CUSTOM SUBLEDGER ACCOUNTING METHODS TO LEDGER

Screen Mapping: Navigator, Setup, Financials, General Ledger, Accounting, Setup Manager, Accounting Setups

#### Find Ledger:

- > Find (Button)
- > Select Update Accounting Options (Pencil Icon) for the appropriate Ledger
- > Select Update for \*USD\_LEDGER
- > Change the Subledger Accounting Method to the Custom Subledger Accounting Method under Subledger Accounting Section
- > Firash (Button)
- > Close Form

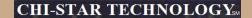

## **Assign Subledger Accounting at the Ledger Level:**

# Subledger Accounting Method PCLN STAND ARD ACCRUAL Subledger Accounting Method Owner User Journal Entry Language American English Entered Coursewy Dalareing Account Use Cash Dasis Accounting No Dalaree Subledger Entries by Ledger Coursey \*Ledger Coursey Balareing Account

Oracle comes seeded with two ADI Templates. To create a new template follow these steps:

## Web ADI Conversion Template-Design:

- 1. Log into Oracle and select the Desktop Integrator responsibility
- 2. Select Define Layout from the Navigator
- 3. Select Fixed Assets Additions from the drop down list of values
- 4. Select the Go button
- 5. Select Add Assets Detailed
- 6. Select the Duplicate button
- 7. Enter new Layout Name (PCLN FA Conversion)
- 8. Select the Apply Button
- 9. Select the New Layout (PCLN FA Conversion)
- 10. Select the Update button
- 11. Select the Next button
- 12. Required Fields should reflect the following

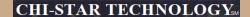

# Oracle comes seeded with two ADI Templates. To create a new template follow these steps:

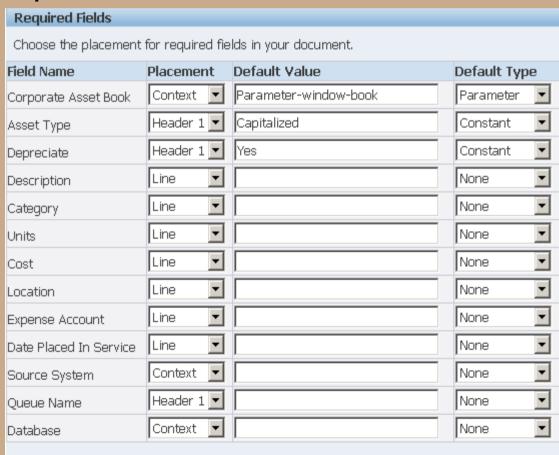

Copyright © 2008 Chi-Star Technology SM

| 13. (  | Optional Fields should re      | flect the following                       |              |
|--------|--------------------------------|-------------------------------------------|--------------|
| Optio  | onal Fields                    |                                           |              |
| Selec  | t the optional fields to inclu | ide in your document and their placement. |              |
| Select | : All   Select None            |                                           |              |
| Selec  | t Field Name                   | Placement Default Value                   | Default Type |
| ✓      | In Physical Inventory          | Header 1 🔽                                | None 🔻       |
| ✓      | Asset Number                   | Line                                      | None         |
| ✓      | Clearing Account               | Line                                      | None         |
| ✓      | Asset Key                      | Line                                      | None 🔻       |
| ✓      | Tag Number                     | Line                                      | None 🔻       |
| ✓      | Serial Number                  | Line                                      | None 🔻       |
| ✓      | Manufacturer Name              | Line                                      | None 🔻       |
|        | Model Number                   | Line                                      | None 🔻       |
|        | Accounting Date                | Line                                      | None         |
|        | Employee Number                | Line                                      | None 🔻       |
|        | In Use                         | Line                                      | None 🔻       |
|        | Ownership                      | Line                                      | None 🔻       |
|        | Bought                         | Line                                      | None 🔻       |
|        | Warranty Number                | Line                                      | None         |
|        | Property Type                  | Line                                      | None         |
|        | Property Class                 | Line                                      | None         |
|        | Unit Of Measure                | Line                                      | None         |
| V      | Depreciation Reserve           | Line 🔽                                    | None         |

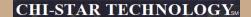

| ✓ | YTD Depreciation                    | Line 🔻       | None 💌        |
|---|-------------------------------------|--------------|---------------|
|   | Unrevalued Cost                     | Line 🔻       | None 💌        |
|   | Amortization Start Date             | Line 🔻       | None 💌        |
|   | Amortize NBV                        | Line 🔻       | None 💌        |
|   | YTD Revaluation Expense             | Line 🔻       | None <u></u>  |
|   | Revaluation Amortization<br>Basis   | Line <u></u> | None <u></u>  |
|   | Revaluation Reserve                 | Line 🔻       | None <u></u>  |
|   | Bonus YTD Depreciation              | Line 🔻       | None <u></u>  |
|   | Bonus Depreciation<br>Reserve       | Line <u></u> | None <u></u>  |
|   | Comments                            | Line 🔻       | None <u></u>  |
| ✓ | Invoice Number                      | Line 🔻       | None 🔻        |
| ✓ | Supplier Number                     | Line 🔻       | None <u></u>  |
| ✓ | PO Number                           | Line 🔻       | None <u></u>  |
| ✓ | Parent Asset                        | Line 🔻       | None 🔻        |
|   | Distribution Set                    | Line 🔻       | None <u></u>  |
|   | Merge Invoice Number                | Line 🔻       | None <u></u>  |
|   | Merge Vendor Number                 | Line 🔻       | None 🔻        |
|   | Production Capacity                 | Line 🔻       | None <u></u>  |
|   | Short Fiscal Year Flag              | Line 🔻       | None <u></u>  |
|   | Conversion Date                     | Line 🔻       | None 💌        |
|   | Original Depreciation Start<br>Date | Line _       | None _        |
|   | Group Asset                         | Line 🔻       | None <u>▼</u> |

|   | Fully Reserved Revaluation<br>Counter | Line | <b>~</b> | None _       |
|---|---------------------------------------|------|----------|--------------|
|   | Lease Number                          | Line | •        | None 🔻       |
| ✓ | Depreciation Method                   | Line | <b>T</b> | None <u></u> |
| ✓ | Life in Months                        | Line | •        | None <u></u> |
|   | Basic Rate                            | Line | •        | None <u></u> |
|   | Adjusted Rate                         | Line | ▼        | None <u></u> |
|   | Prorate Convention                    | Line | ▼        | None <u></u> |
|   | Bonus Rule                            | Line | ▼        | None <u></u> |
|   | Depreciation Limit Type               | Line | ▼        | None <u></u> |
|   | Depreciation Limit Amount             | Line | ▼        | None <u></u> |
|   | Depreciation Limit Percent            | Line | •        | None <u></u> |
|   | Salvage Type                          | Line | ▼        | None <u></u> |
|   | Salvage Value                         | Line | ▼        | None <u></u> |
|   | Salvage Value Percent                 | Line | <b>T</b> | None _       |
|   |                                       |      |          |              |

| <ol> <li>Select the Next button</li> <li>Order the fields as requ</li> </ol> | ired       | – refl       | ect the fo | llowing     |
|------------------------------------------------------------------------------|------------|--------------|------------|-------------|
| Create Layout                                                                |            |              |            |             |
|                                                                              | Protect 9  | Sheet 🏻      | √o ▼       |             |
|                                                                              | Style 9    | Sheet [      | Default 💌  |             |
|                                                                              | Apply F    | ilters [     | ∕es ▼      |             |
| Context                                                                      |            |              |            |             |
| Prompt Span Data Span                                                        | 3          |              |            | Hint Span 1 |
| Field Name                                                                   | Move<br>Up | Move<br>Down | Hide       |             |
| Corporate Asset Book                                                         | ▲          | V            |            |             |
| Source System                                                                | ▲          | V            |            |             |
| Database                                                                     | <u> </u>   | V            | П          |             |

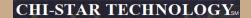

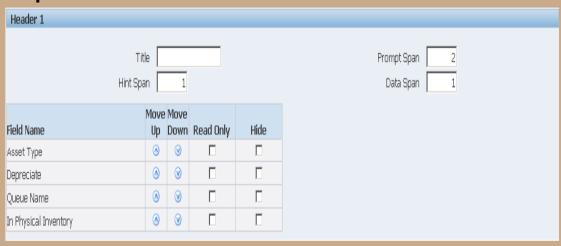

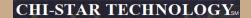

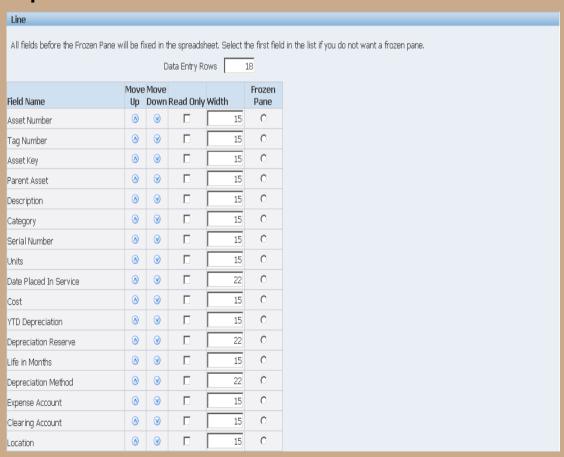

# Oracle comes seeded with two ADI Templates. To create a new template follow these steps:

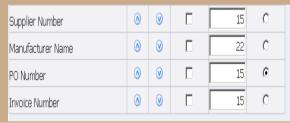

16. Select the Apply button

## Web ADI Conversion Template-Select

- 17. Log into Oracle and select the Fixed Assets Manager responsibility
- 18. Select Mass Additions > Additions Integrator from the Navigator
- 19. Select Corporate Asset Book from the drop down list of values
- Select the Continue button
- Select the Viewer (Your version of Excel on the computer being used) from the drop down list
  of values
- 22. Select the Next button
- 23. Select the Layout from the drop down list of values (PCLN FA Conversion)
- 24. Select the Next button
- 25. Choose the Open the file
- 26. Choose the Enable Macros
- 27. Close Web page when it reflects the word Close
- 28. Enter the asset conversion details in the spreadsheet for each of the following periods:

# Flexible Reporting Using XML Publisher

## XML Publisher will be utilized in R12 for asset transaction reports.

- Create Accounting Assets
- Transfer Journal Entries to GL Assets
- Journal Entry Reserve ledger Report
- Asset Additions Report
- Asset Transfer Report
- Asset Retirement Report
- Transaction History Report
- Asset Reclassification Report
- Mass Additions Create Report
- Mass Additions Posting Report

- Cost Adjustments Report
- Cost Detail Report
- Cost Summary Report
- Reserve Detail Report
- Reserve Summary Report
- Mass Revaluation Preview Report
- Revaluation Reserve Detail Report
- Revaluation Reserve Summary Report
- CIP Capitalization Report
- CIP Detail Report
- CIP Summary Report

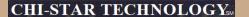

# Flexible Reporting Using XML Publisher

## XML Publisher will be utilized in R12 for asset transaction reports.

Change the report format to XLM via the System Administrator responsibility:

Navigator > Concurrent > Program > Define

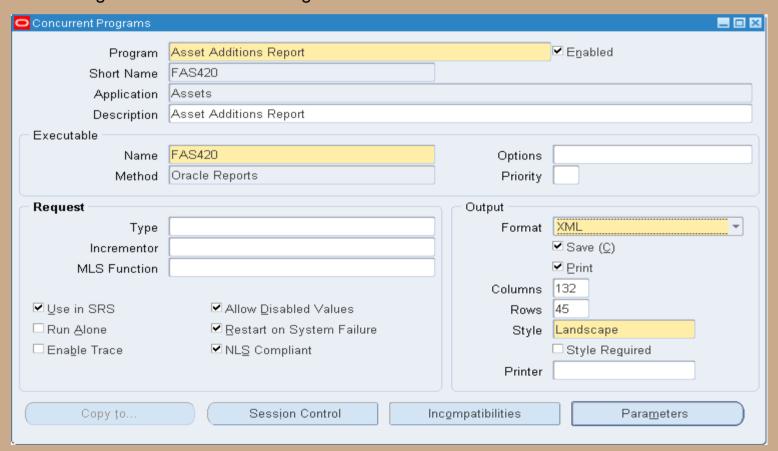

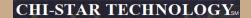

# Flexible Reporting Using XML Publisher

## XML Publisher will be utilized in R12 for asset transaction reports.

| RACLEAssets                                       |                           |                        |                  | tions Report | R                            | eport Date 06-Aug<br>Page 1 of 22  | g-2008 20:08<br>20   |
|---------------------------------------------------|---------------------------|------------------------|------------------|--------------|------------------------------|------------------------------------|----------------------|
| Currency USD<br>Book USD CORP                     |                           |                        |                  |              |                              |                                    |                      |
| Company 110                                       |                           |                        |                  |              |                              |                                    |                      |
| Company 110                                       |                           |                        |                  |              |                              |                                    |                      |
| Asset Type Capitalized                            |                           |                        |                  |              |                              |                                    |                      |
| Asset Account 13010                               |                           |                        |                  |              |                              |                                    |                      |
| A889t Account 13010                               |                           |                        |                  |              |                              |                                    |                      |
| Department 675                                    |                           |                        |                  |              |                              |                                    |                      |
|                                                   |                           |                        |                  |              |                              |                                    |                      |
| Reserve Account 13510                             |                           |                        |                  |              |                              |                                    |                      |
| Asset Number - Description                        | Date Placed<br>In Service | Depreciation<br>Method | Life in<br>Yr.Mo | Initial Cost | Year-To-Date<br>Depreciation | initial<br>Depreciation<br>Reserve | Transactior<br>Numbe |
| 001983 - PIX 515 UNREST S/W BDL                   | 01-NOV-99                 | STL                    | 3.00             | 9,947.94     | 0.00                         | 9,947.94                           | 364                  |
| 001984 - PIX 515 UNREST S/W BDL                   | 01-NOV-99                 | STL                    | 3.00             | 9,947.94     | 0.00                         | 9,947.94                           | 364                  |
| 001985 - PIX 515 UNREST S/W BDL                   | 01-NOV-99                 | STL                    | 3.00             | 9,947.94     | 0.00                         | 9,947.94                           | 364                  |
| 001986 - PIX MEMUPG 128MB<br>DRAM MODEL 500       | 01-NOV-99                 | STL                    | 3.00             | 816.20       | 0.00                         | 816.20                             | 364                  |
| 001987 - PIX MEMUPG 128MB<br>DRAM MODEL 500       | 01-NOV-99                 | STL                    | 3.00             | 816.20       | 0.00                         | 816.20                             | 364                  |
| 001988 - PIX MEMUPG 128MB<br>DRAM MODEL 500       | 01-NOV-99                 | STL                    | 3.00             | 816.19       | 0.00                         | 816.19                             | 365                  |
| 003298 - E250 RACK MOUNT KIT<br>W/SHIP & HANDLING | 20-JAN-00                 | STL                    | 3.00             | 699.60       | 0.00                         | 699.60                             | 367                  |
| 003299 - COMPUSA COMPUTER<br>EQUIPMENT            | 26-JAN-00                 | STL                    | 3.00             | 1,542.20     | 0.00                         | 1,542.20                           | 368                  |
| 003333 - CPQ PII/450 PROCESSOR<br>OPTION KIT      | 28-JAN-00                 | STL                    | 3.00             | 858.10       | 0.00                         | 858.10                             | 374                  |
| 003334 - CPQ PII/450 PROCESSOR<br>OPTION KIT      | 28-JAN-00                 | STL                    | 3.00             | 858.10       | 0.00                         | 858.10                             | 374                  |
| 003335 - CPQ PII/450 PROCESSOR<br>OPTION KIT      | 28-JAN-00                 | STL                    | 3.00             | 858.10       | 0.00                         | 858.10                             | 375                  |
| 003336 - CPQ PII/450 PROCESSOR                    | 28-JAN-00                 | STL                    | 3.00             | 858.10       | 0.00                         | 858.10                             | 375                  |
| OPTION KIT                                        |                           |                        |                  |              |                              |                                    |                      |

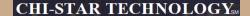

1 of

# Flexible Reporting Using XML Publisher

## XML Publisher will be utilized in R12 for asset transaction reports.

Asset Additions Report

Report Date: 06-AUG-2008 20:16 Period: DEC-2007 to DEC-2007 Page:

Currency: USD Book: USD CORP ENTITY: 110

Asset Type: Capitalized Asset Account: 13010 COST CENTER: 675

| Reserve<br>Account | Asset<br>Number - Description     |                           | eprn Life<br>ethod Yr.Mo |          | Year-To-Date<br>Depreciation | Initial Deprn<br>Reserve |      |
|--------------------|-----------------------------------|---------------------------|--------------------------|----------|------------------------------|--------------------------|------|
| 13510              | 001983 - PIX 515 UNREST S/W BDL   | 01-NOV-1999 ST            | TL 3.00                  | 9,947.94 | 0.00                         | 9,947.94                 | 3641 |
|                    | 001984 - PIX 515 UNREST S/W BDL   | 01-NOV-1999 ST            | TL 3.00                  | 9,947.94 | 0.00                         | 9,947.94                 | 3643 |
|                    | 001985 - PIX 515 UNREST S/W BDL   | 01-NOV-1999 ST            | TL 3.00                  | 9,947.94 | 0.00                         | 9,947.94                 | 3645 |
|                    | 001986 - PIX MEMUPG 128MB DRAM MO | 01-NOV-1999 ST            | TL 3.00                  | 816.20   | 0.00                         | 816.20                   | 3647 |
|                    | 001987 - PIX MEMUPG 128MB DRAM MO | 01-NOV-1999 ST            | TL 3.00                  | 816.20   | 0.00                         | 816.20                   | 3649 |
|                    | 001988 - PIX MEMUPG 128MB DRAM MC | 01-NOV-1999 ST            | TL 3.00                  | 816.19   | 0.00                         | 816.19                   | 3651 |
|                    | 003298 - E250 RACK MOUNT KIT W/SH | I 20-JAN-2000 ST          | TL 3.00                  | 699.60   | 0.00                         | 699.60                   | 3679 |
|                    | 003299 - COMPUSA COMPUTER EQUIPME | : 26-JAN-2000 ST          | TL 3.00                  | 1,542.20 | 0.00                         | 1,542.20                 | 3681 |
|                    | 003333 - CPQ PII/450 PROCESSOR OF | 28-JAN-2000 ST            | TL 3.00                  | 858.10   | 0.00                         | 858.10                   | 3747 |
|                    | 003334 - CPQ PII/450 PROCESSOR OF | 28-JAN-2000 ST            | TL 3.00                  | 858.10   | 0.00                         | 858.10                   | 3749 |
|                    | 003335 - CPQ PII/450 PROCESSOR OF | 28-JAN-2000 ST            | TL 3.00                  | 858.10   | 0.00                         | 858.10                   | 3751 |
|                    | 003336 - CPQ PII/450 PROCESSOR OF | 28-JAN-2000 ST            | TL 3.00                  | 858.10   | 0.00                         | 858.10                   | 3753 |
|                    | 003337 - CPQ SMART ARRAY 4200 COM | 28-J <b>AN</b> -2000 ST   | TL 3.00                  | 2,349.44 | 0.00                         | 2,349.44                 | 3755 |
|                    | 003338 - CPQ 18.2GB SCSI ULTRA-WI | 28-JAN-2000 ST            | TL 3.00                  | 922.20   | 0.00                         | 922.20                   | 3757 |
|                    | 003339 - CPQ 18.2GB SCSI ULTRA-WI | 28-JAN-2000 ST            | TL 3.00                  | 922.20   | 0.00                         | 922.20                   | 3759 |
|                    | 003340 - CPQ 18.2GB SCSI ULTRA-WI | 28-JAN-2000 ST            | TL 3.00                  | 922.20   | 0.00                         | 922.20                   | 3761 |
|                    | 003341 - CPQ 18.2GB SCSI ULTRA-WI | 28-JAN-2000 ST            | TL 3.00                  | 922.20   | 0.00                         | 922.20                   | 3763 |
|                    | 003342 - CPQ PROLIANT STORAGE SYS | 3 28-JAN-2000 ST          | TL 3.00                  | 2,055.34 | 0.00                         | 2,055.34                 | 3765 |
|                    | 003343 - CPQ PROLIANT STORAGE SYS | 3 28-J <b>AN-</b> 2000 ST | TL 3.00                  | 2,055.34 | 0.00                         | 2,055.34                 | 3767 |
|                    | 003344 - CPQ PROLIANT STORAGE SYS | 3 28-JAN-2000 ST          | TL 3.00                  | 2,055.34 | 0.00                         | 2,055.34                 | 3769 |
|                    | 003345 - CPQ PROLIANT STORAGE SYS | 3 28-JAN-2000 ST          | TL 3.00                  | 2,055.34 | 0.00                         | 2,055.34                 | 3771 |

# R12 Changes

# **Payables to Assets Integration**

Payables now has a new level of detail between Invoice Header and Invoice Distribution. The new level is Invoice Lines. At this new level new field are available to enter details that will integrate to Assets, these fields are:

- Manufacturer
- Model
- Serial Number
- Warranty Number
- Asset Book
- Asset Category

# **Event Accounting**

Assets now has event accounting, meaning that every transaction is treated as a new event to the assets. The impact on assets are as follows:

- Audit trail will no longer show voided transaction types if changes occur in the month an asset was added
- No longer forced to delete assets in the period it was added, due to the event accounting – Oracle treats the addition and retirement as two separate events, so now Oracle allows assets to be retired in the period added
- Event accounting also allows for transferring accounting to GL multiple times in a period.

# **Auto-Prepare Mass Additions**

New API's and QuickCodes are available to automate the Prepare Mass Additions process. There are default rules available, you can accept the defaults or choose to create custom rules. These API's and QuickCodes will automatically process data and assign the required data attributes, such as:

- Depreciation Expense Account
- Asset Category

## **Default Rules:**

Asset Category – this is derived from the asset cost clearing account, as long as there is a one to one relationship between the account and asset category. This process will only impact items in the 'New' and 'On Hold' queue names.

Expense Account – this is derived from the clearing account combination and overlaying the natural account segment with the value of the natural account segment of the depreciation expense defined in the asset category. If the program cannot derive an expense combination, the queue name is set to 'On Hold'.

# **Auto-Prepare Mass Additions (Continue)**

## Notes:

This should minimize the amount of manual efforts involved in the Prepare Mass Additions Process. Manual updating is still required – some required fields may not be populated.

Asset Category – a one to one relationship between cost clearing account and asset category – this will expand the COA of many companies.

Expense Account – the expense combination is going to be derived from a BS account. Oracle will simply overlay the natural account segment, replacing the cost clearing account with the depreciation expense account leaving all other segment values alone. If there are certain requirements for P&L accounts versus BS accounts, i.e. cost center required for P&L, this may present issues.

Per Oracle - Location combination is not derived

Manual efforts are required to perform Merging, Splitting, Add to Assets, and Merge Then Split functionality.

# **Auto Depreciation Rollback**

In Release 12, you will no longer be required to run the Rollback Depreciation process in order to make corrections to assets. After running depreciation (not closing the period) when a correction/change is required, simply choose the asset to modify. Oracle will automatically rollback depreciation for this single asset. Make your modifications and when you re-run depreciation, Oracle will re-calculate depreciation based off of the modifications made to the asset.

The features to rollback depreciation and rollback journal entries that are in R11i are no longer available in R12.

## Notes:

This new feature should save time spent rolling back depreciation in order to make corrections.

Critical Patch 6812211 - fix data corruption when process is kicked-off

## **Month End Close**

Create Accounting process is now used in Assets – journals are created not by a period, but by events and a date. This means that I can create accounting on the 15<sup>th</sup> of a month for all transactions performed at that time and then create accounting again at the end of the month. This allows for clients to view accounting prior to month end for events that will greatly impact the books (i.e. mass retirements, transfers, etc.)

# Items not resolved in R12

Release 12, was suppose to resolve the issue of transferring assets between depreciation books – this was not resolved in R12 and is still a manual process.

Third party tool (AssetCross) still required to automate this process in R12.

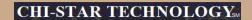

# **Questions?**